# INDICAZIONI PER ACCEDERE ALLA PIATTAFORMA E ISCRIVERSI AL CORSO PARZIALE (17 ORE – senza attestato)

## PREMESSA

Questo corso vuol offrire a tutti gli insegnanti ed in particolare a coloro che hanno in classe alunni con disabilità, conoscenze di base e strumenti a supporto di percorsi educativo - didattici per l'inclusione.

Il corso offre un percorso "teorico" di 17 ore che si concretizza in una serie di contenuti acquisibili attraverso la visione di specifici video.

#### PRIMO ACCESSO - ISCRIZIONE AL CORSO

Per accedere al corso utilizzare il seguente link

<https://moodle.lareteblu.it/course/index.php?categoryid=10>

Cliccare sul corso "*Percorso parziale (17 ore) - [Inclusione alunni con disabilità -](https://moodle.lareteblu.it/course/view.php?id=15) [Decreto 188 –](https://moodle.lareteblu.it/course/view.php?id=15) giugno 2021"*

Percorso parziale (17 ore) - Inclusione alunni con disabilità - Decreto 188 – giugno 2021

La proposta formativa, nata dal confronto dei Dirigenti delle scuole Polo della formazione, della scuola polo per l'inclusione, del CTS, dei referenti per l'inclusione dell'AT Varese, offre video lezioni con conoscenze di base relative al processo di inclusione e alle diverse tipologie di disabilità.

# Comparirà la seguente videata

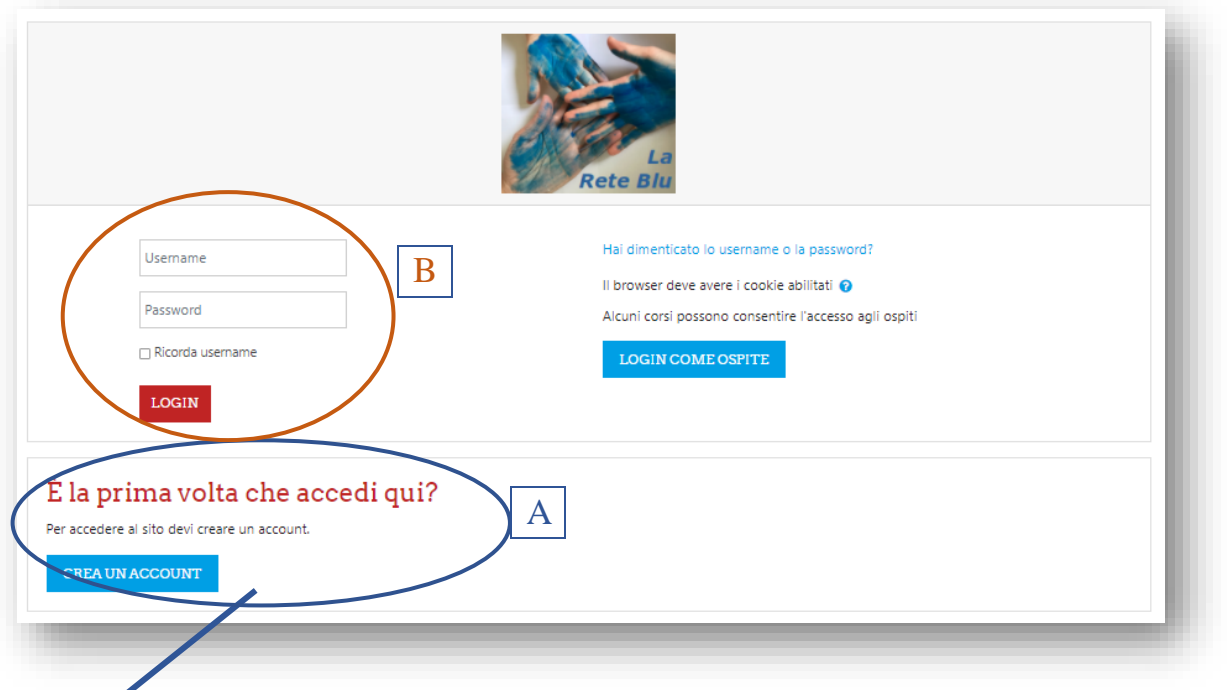

A. Se è la prima volta che si accede alla piattaforma è necessario **creare un account** A cliccando su "Crea un account", compilare tutti i campi e cliccare su "Crea il mio nuovo account"

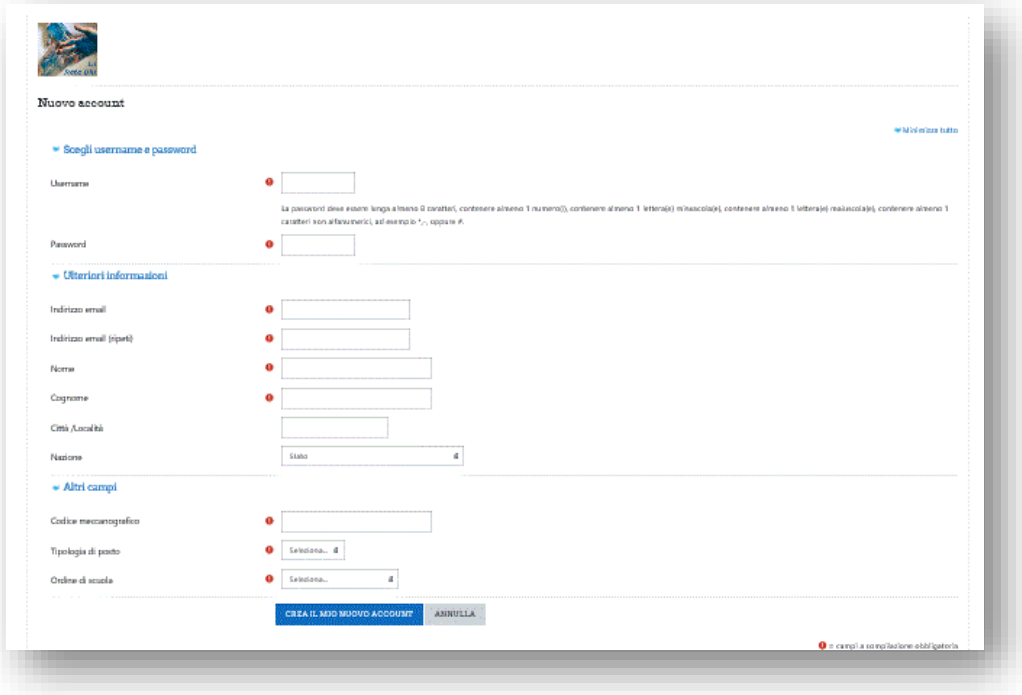

Comparirà quindi la seguente schermata, cliccare su continua

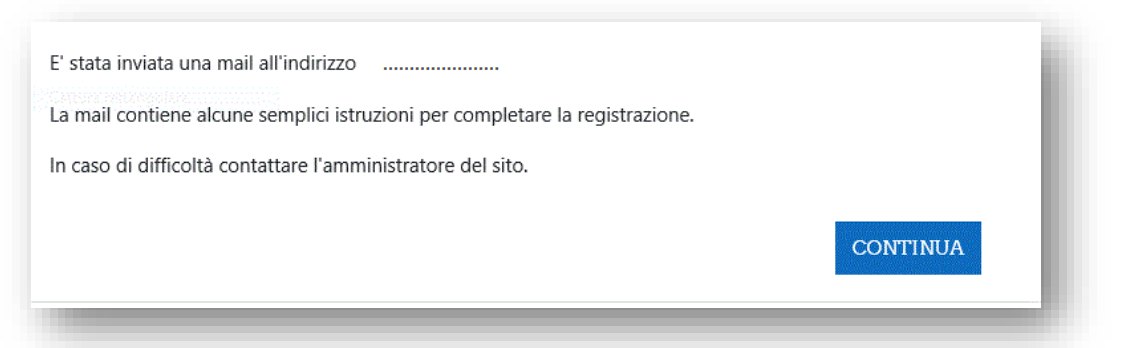

Arriverà una mail di conferma sull'indirizzo di posta elettronica segnalato al momento della creazione dell'account che chiederà di confermare l'iscrizione e farà accedere al portale La Rete Blu.

**B**. Se si ha già un account, accedere alla piattaforma.

È ora necessario iscriversi al corso cliccando su "iscrivimi". Verrà richiesta una chiave di iscrizione che è **Inclusione**

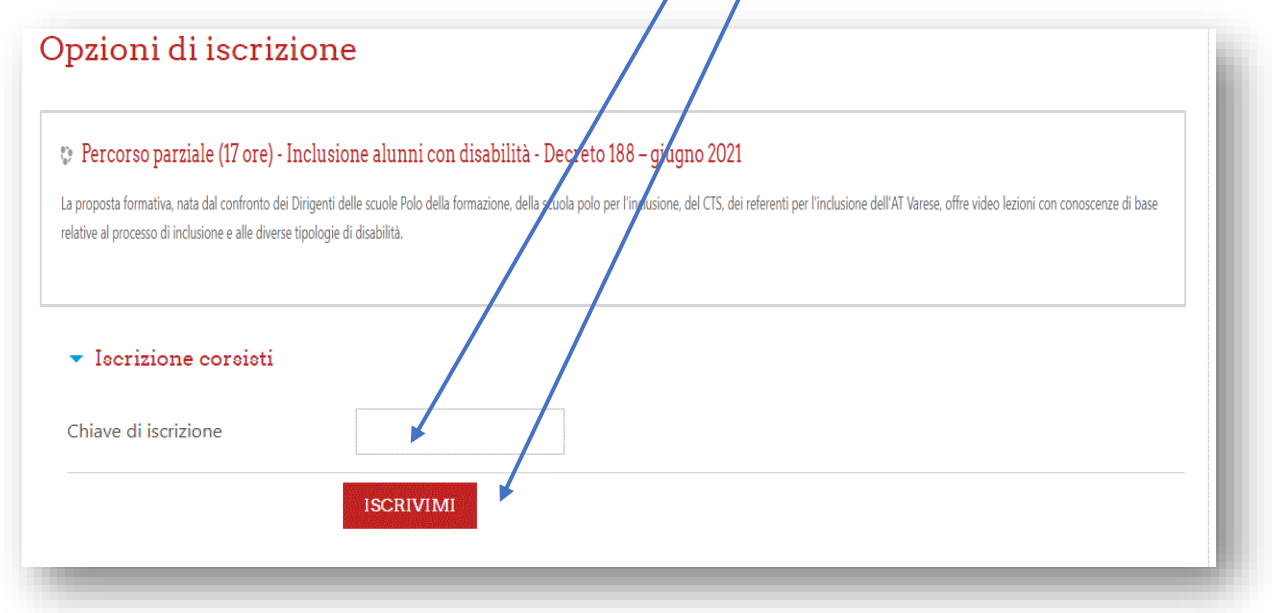

Ora si è iscritti ed è possibile iniziare il percorso formativo.

## ACCESSO AL CORSO (DOPO IL PRIMO ACCESSO)

Per accedere al corso utilizzare il seguente link

<https://moodle.lareteblu.it/course/index.php?categoryid=10>

Cliccare sul corso "*Percorso parziale (17 ore) - [Inclusione alunni con disabilità -](https://moodle.lareteblu.it/course/view.php?id=15) [Decreto 188 –](https://moodle.lareteblu.it/course/view.php?id=15) giugno 2021"*

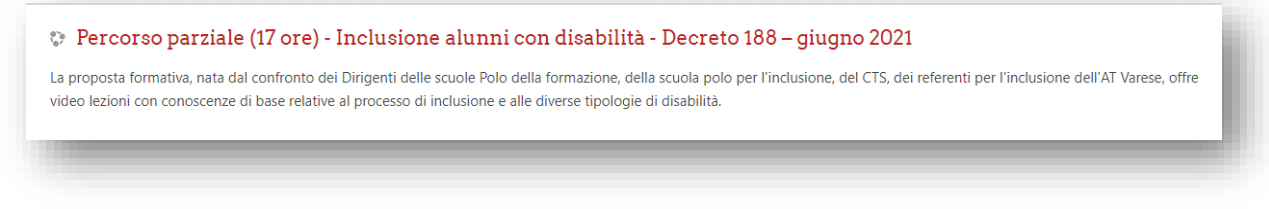

Accedere con username e password forniti al momento dell'iscrizione e cliccare su login

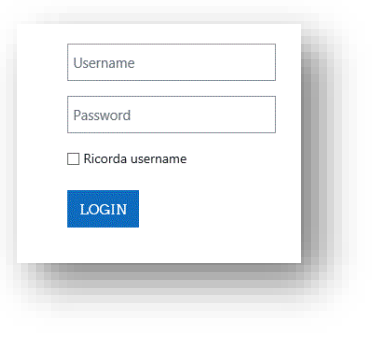

La parte teorica è composta da 4 sezioni, identificate da un nome e da un sottotitolo:

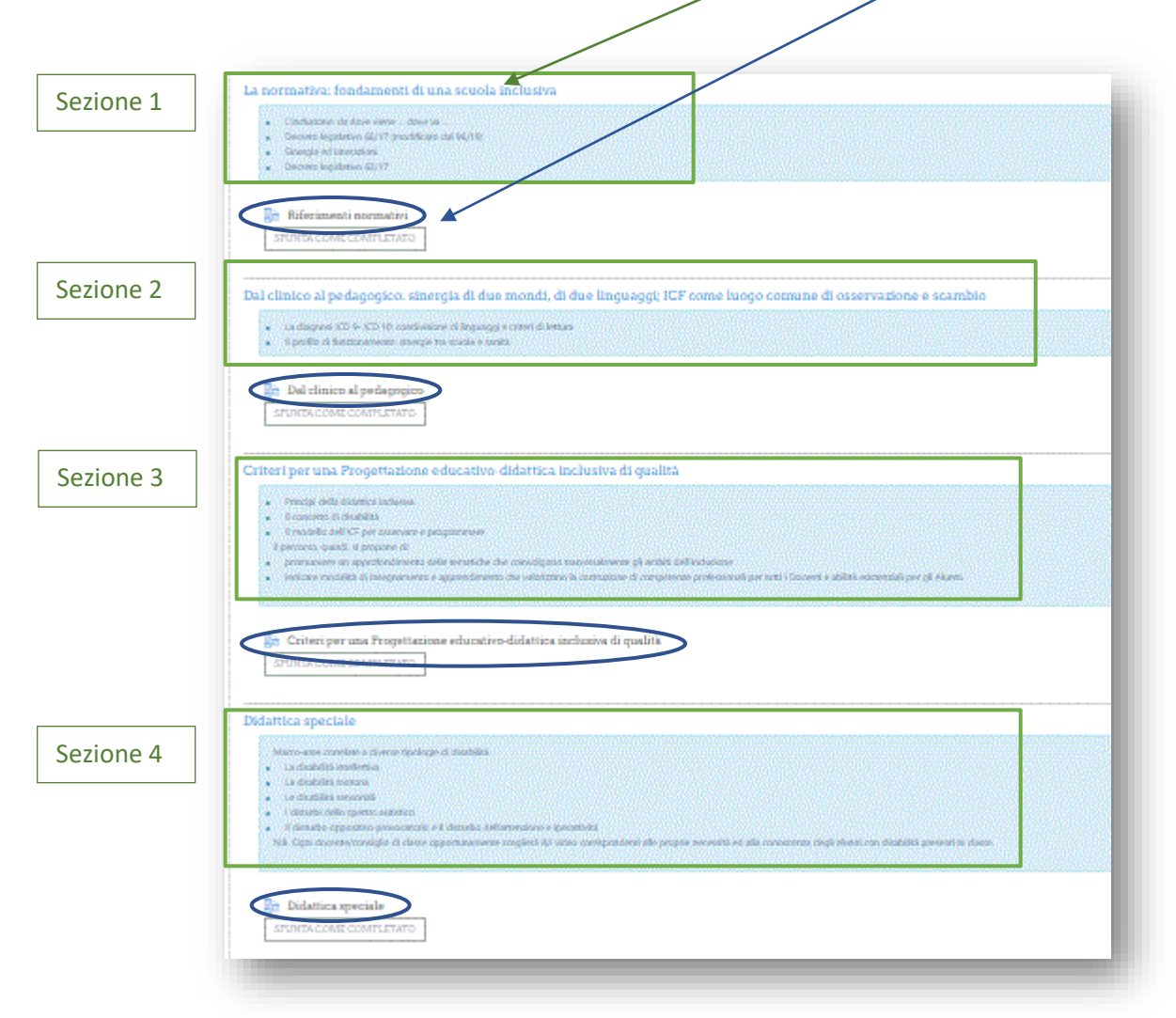

Cliccando sul sottotitolo si aprirà una nuova videata, dove sono visibili e fruibili il/i video specifici inerenti l'argomento.